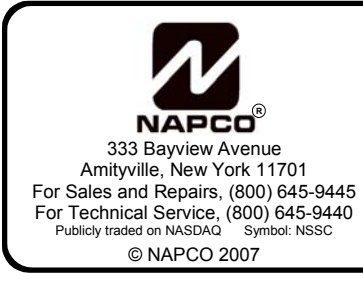

## **ADDENDUM NEW V60A ADJUSTED KEYPAD PROGRAMMING ADDRESS LOCATIONS GEM-P3200 AND GEM-P9600**

WI1612 3/07

This control panel contains firmware V60A EPROM and is 2007 Daylight Saving Time (DST) compatible. The following adjusted keypad address locations apply:

## $AREAS 1 \rightarrow 8$ **USER NUMBER ADDR A1 A2 A3 A4 A5 A6 A7 A8 A1 A1 A2 A3 4 5 6 7 8 1 2 3 4 5 6 7 8 1 2455 ON 2 2456 ON 3 2457 ON 4 2458 ON 5 2459 ON 6 2460 ON 7 2461 ON 8 2462 ON 9 2463 ON 10 2464 ON 11 2465 ON 12 2466 ON 13 2467 ON 14 2468 ON 15 2469 ON 16 2470 ON 17 2471 18 2472 19 2473 20 2474 21 2475 22 2476 23 2477 24 2478 25 2479 26 2480 27 2481 28 2482 29 2483 30 2484 31 2485 32 2486 33 2487 34 2488 35 2489 36 2490 37 2491 38 2492 39 2493 40 2494 41 2495 42 2496 43 2497 44 2498 45 2499 46 2500 47 2501 48 2502**  AREAS  $1 \rightarrow 8$ **USER NUMBER | ADDR | A1 | A2 | A3 | A4 | A5 | A6 | A7 | A8 1 2 3 4 5 6 7 8 49 2503 50 2504 51 2505 52 2506 53 2507 54 2508 55 2509 56 2510 57 2511 58 2512 59 2513 60 2514 61 2515 62 2516 63 2517 64 2518 65 2519 66 2520 67 2521 68 2522 69 2523 70 2524 71 2525 72 2526 73 2527 74 2528 75 2529 76 2530 77 2531 78 2532 79 2533 80 2534 81 2535 82 2536 83 2537 84 2538 85 2539 86 2540 87 2541 88 2542 89 2543 90 2544 91 2545 92 2546 93 2547 94 2548 95 2549 96 2550**

**USER AREA OPTIONS (ADDRESS 2455-2550)** 

[Default = blank (•) blank (•) from address 2471-2550; blank (•) 1 for addresses 2455-2462; blank (•) 2 for addresses 2463-2470]

## *USER AREA OPTIONS:*

- 1. Each address corresponds to a specific User, numbered 1-96. For each User, select the desired Area by marking the desired Area number (1-8) in the above table.
- 2. Enter the corresponding Area number in each the address location, in Binary (Bit) Format.
- 3. Press **ENTER** or **ON/OFF** to save.

 **NOTE:** For this option, the GEM-P3200 control panel includes keypad address locations 2455-2502 only, and is limited to Areas 1 and 2.

## **EZM GROUP OPTIONS (ADDRESS 2555-2576)**

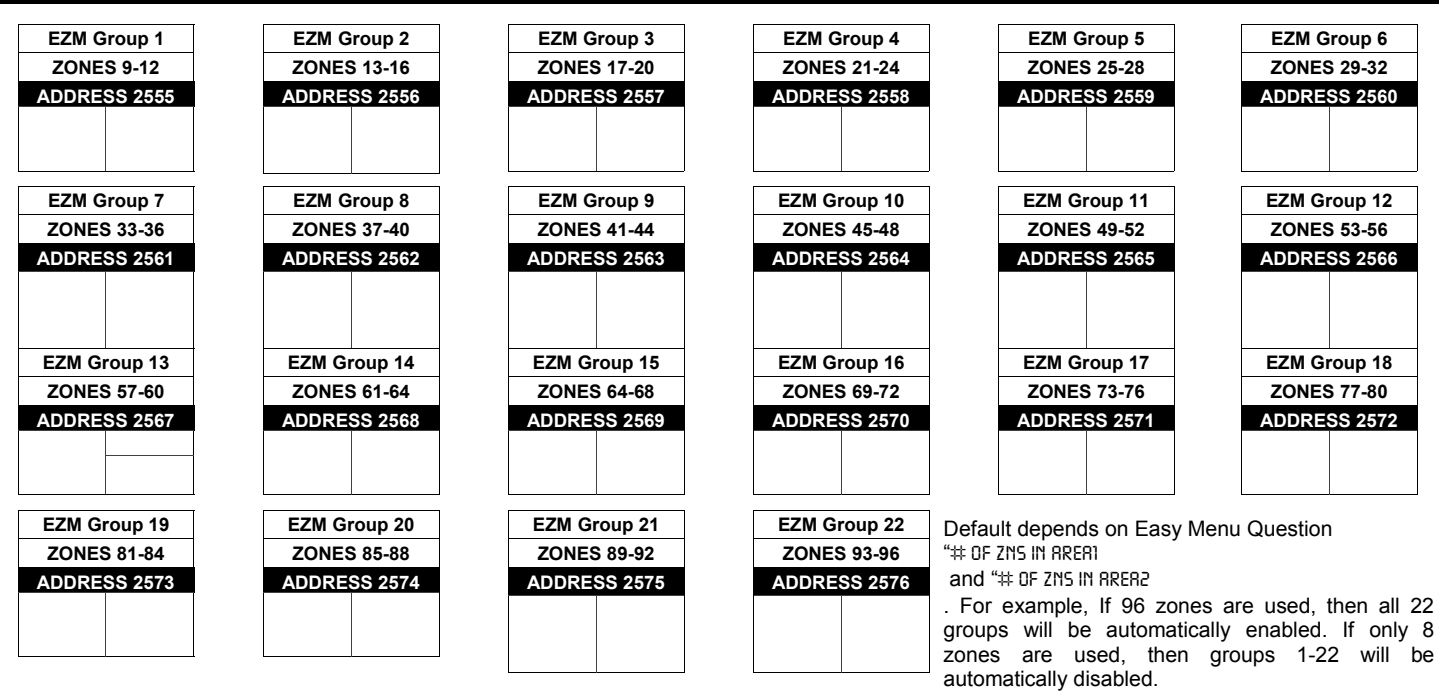

**NOTE:** Zones 1-8 are included in the control panel and Zones 9-96 (Groups 1-22) are EZM Zones (either Wireless or Hardwired). *(For the GEM-P3200 panel, Zones 1-8 are included in the control panel and Zones 9-32 (Groups 1-6) are EZM Zones (either Wireless or Hardwired). Zones 33-48 are wireless only. The GEM-P3200 control panel includes keypad address locations 2555-2560 only).* 

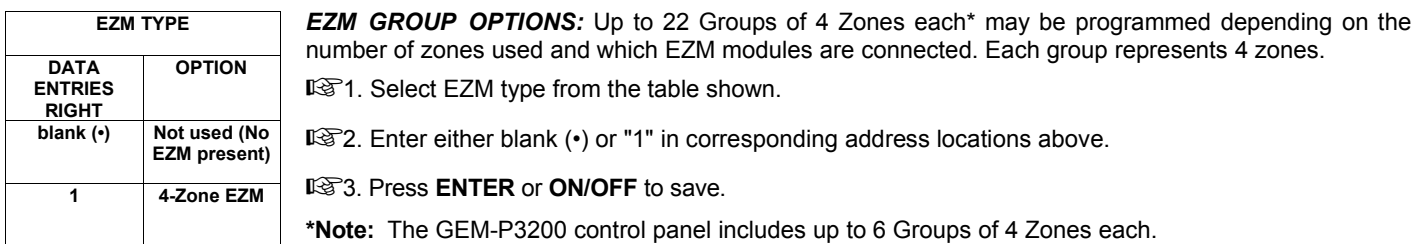

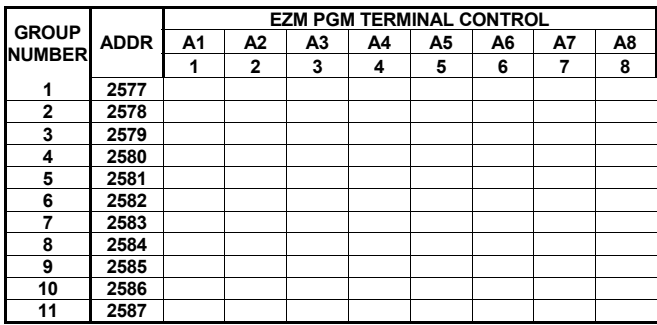

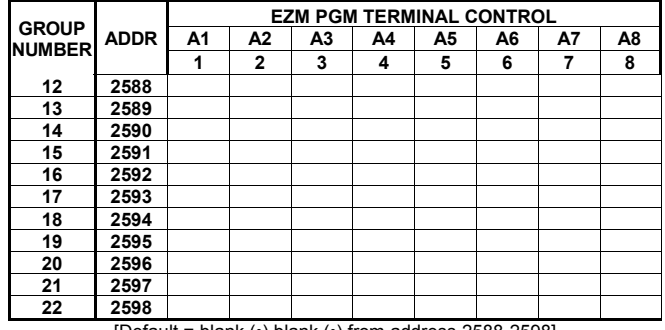

[Default = blank (•) blank (•) from address 2577-2587]

[Default = blank  $(•)$  blank  $(•)$  from address 2588-2598]

*EZM PGM ARMED TERMINAL CONTROL:* For each zone group select the area(s) which, when armed, will activate the PGM Lug on the corresponding EZM modules. Each zone group corresponds to 4 zones. If 8-Zone EZMs are used each one is treated as TWO zone groups. **NOTE:** Lug goes ACTIVE (low) when ANY selected area is armed. When activated, the PGM Lug goes negative (to Ground).

1. Select the desired group number.

 $\mathbb{R}$  2. Enter the corresponding Area number in each the address location, in Binary (Bit) Format.

 $\mathbb{R}$  3. Press  $\left\| \frac{5}{k} \right\|$  or  $\left\| \frac{5}{k} \right\|$  to save.

For these options, the GEM-P3200 control panel includes zone groups 1-6 with keypad address locations 2577-2582 only.